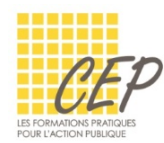

# EXCEL - BUDGET, STATISTIQUE ET GRAPHIQUE

# FICHE 4 - CALCUL DE POURCENTAGE

 Le bouton % de l'l'onglet Accueil ne permet pas de calculer un pourcentage mais de mettre en forme un nombre au format pourcentage.

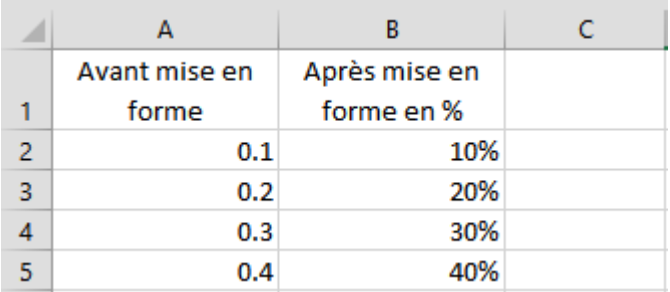

Donc 0.1 mis au format pourcentage est égal à 10%

#### AJOUTER UN POURCENTAGE À UNE VALEUR OU À UN PRIX

#### Exemple :

Votre abonnement à la salle de sport vous coûte 100 francs par mois, à partir du premier janvier prochain il y aura une augmentation de 10%

#### **Calcul**

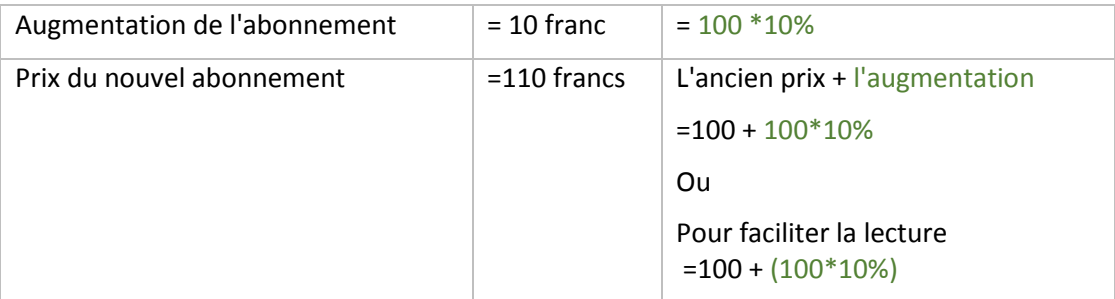

#### Sur Excel

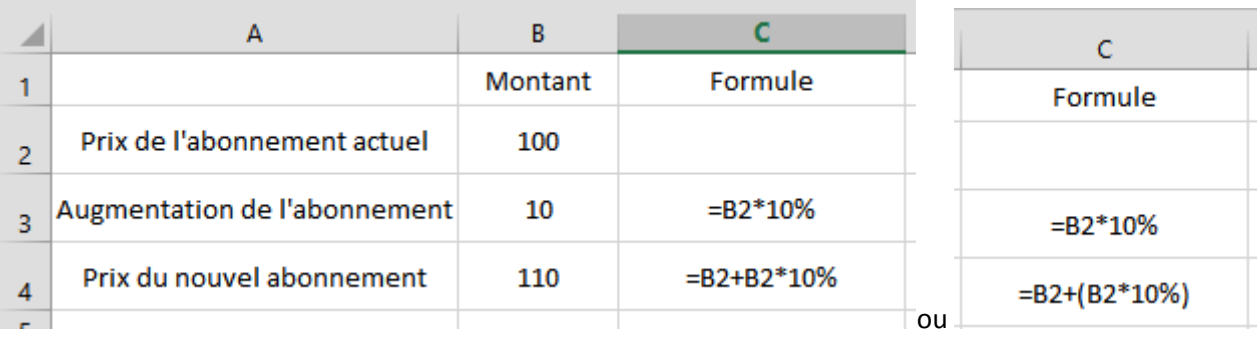

## DÉDUIRE UN POURCENTAGE D'UNE VALEUR OU D'UN PRIX

### Exemple :

Vous bénéficiez d'un coupon de remise de 20% sur votre prochain achat dans votre librairie préférée. Votre prochain achat est de 150 francs.

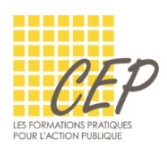

# **Calcul**

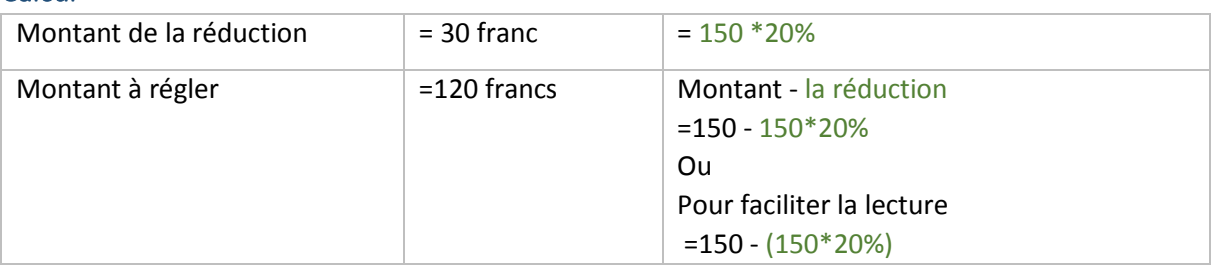

## Sur Excel

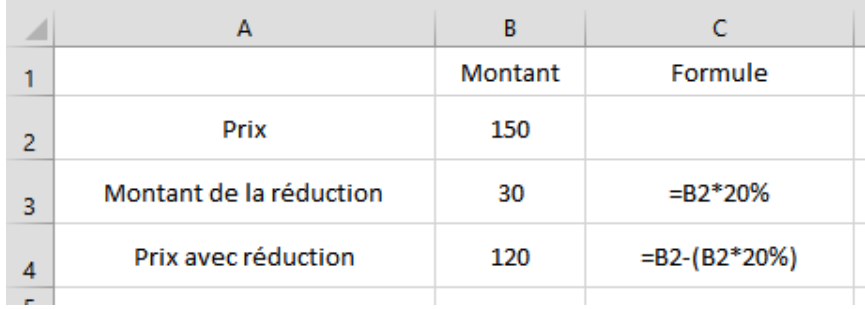

# CALCULER UN POURCENTAGE D'UNE VALEUR OU D'UN PRIX

## Exemple :

Pour pouvoir réserver une salle pour fêter votre anniversaire, vous devez verser des arrhes de 30% du montant de la location, la location est de 500 francs.

## **Calcul**

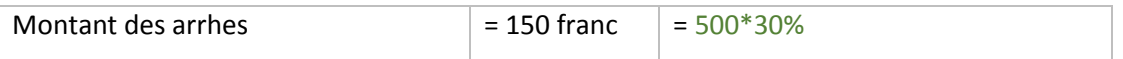

## Sur Excel

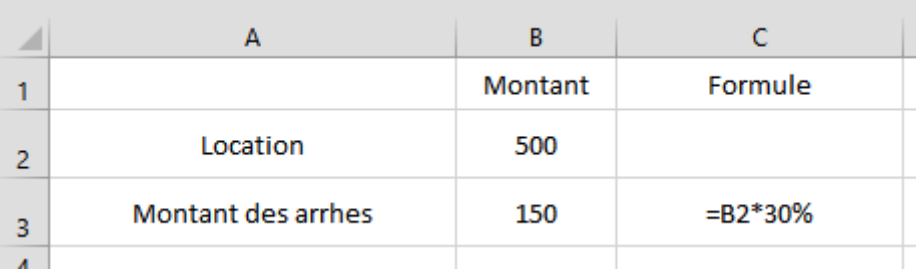

## TROUVER LE POURCENTAGE :

# Exemple :

Une tablette de 300 g de chocolat contient 180g de cacao. Quel est le pourcentage de cacao ?

## **Calcul**

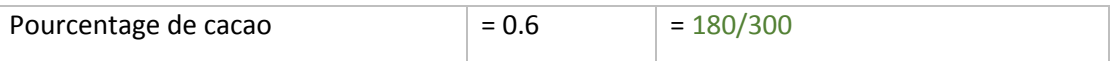

## Sur Excel

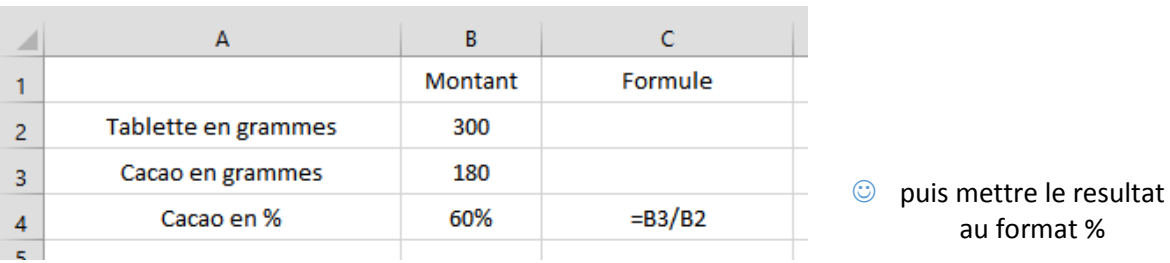